HT964TZ-DHP\_BHUNLL\_CRO\_0797 3/25/09 9:25 PM Page 1

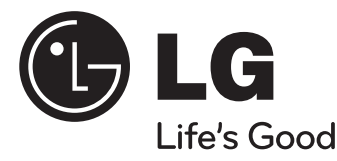

## **HRVATSKI**

## **Model : HT964TZ (HT964TZ-DHP, SH94TZ-F/S/C/W) HT964PZ (HT964PZ-DHP, SH94PZ-F/S/C/W)**

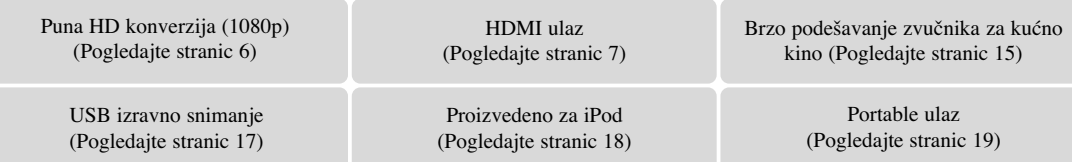

 $\left[\begin{array}{c} \boxed{\odot}$  Made for

**iPod je robna marka vlasništvo Apple Inc., koja je registrirana u SAD-u i drugim zemljama.** 

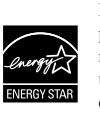

Kao partner ENERGY STAR® -a, LG potvrđuje usklađenost ovog proizvoda i njegovih modela s ENERGY STAR® uputama za ekonomičnu potrošnju energije.

ENERGY STAR® je registrirana marka u SAD-u.

P/NO : MFL60020797

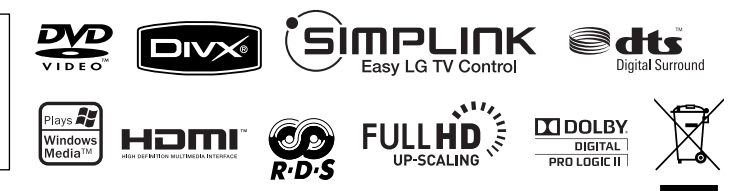

## **Mjere predostrožnosti**

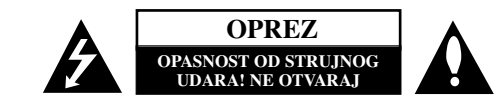

**OPREZ : NE SKIDAJTE POKLOPAC (ILI ZADNJU STRANU) UREĐAJA KAKO BISTE** SMANJILI OPASNOST OD STRUJNOG UDARA. UREĐAJ NE SADRŽI DIJELOVE KOJE BI KORISNIK MOGAO SAM POPRAVLJATI. SERVISIRANJE PREPUSTITE KVALIFICIRANOM OSOBLJU ZA SERVISIRANJE.

Simbol munje sa strelicom na vrhu unutar jednakostraničnog trokuta ima za cilj upozoriti korisnika na prisutnost opasnog neizoliranog napona unutar kućišta proizvoda 7 koji može imati dovoljnu jakost da za osobe predstavlja opasnost od strujnog udara.

Uskličnik unutar jednako-straničnog trokuta ima za cilj upozoriti korisnika na prisutnost važnih uputa za rad i održavanje (servisiranje) proizvoda u knjižicama koje prate proizvod.

**UPOZORENJE :** NE IZLAŽITE PROIZVOD UTJECAJIMA KIŠE I VLAGE U CILJU SPREČAVANJA POŽARA ILI STRUJNOG UDARA.

**UPOZORENJE :** Ne postavljajte ovu opremu u zatvorena mjesta kako što su to police za knjige ili slično.

**OPREZ:** Ne začepljujete otvore za ventilaciju. Postavite uređaj u skladu s uputama proizvođ ača.

Otvori na kućištu uređaja su postavljeni zbog ventilacije kako bi osigurali pouzdan rad proizvoda i kako bi zaštitili proizvod od pregrijavanja. Otvori se nikada ne smiju začepiti tako da se proizvod stavi na pr. na krevet, fotelju, tepih ili neku drugu sličnu površinu. Proizvod se ne smije stavljati u ugradbena tijela kao što su police za knjige, osim ako nije osigurana dobra ventilacija ili u slučaju da se to navodi u uputama proizvođača.

### **OPREZ :** Ovaj proizvod koristi laserski sustav.

Kako biste osigurali pravilnu upotrebu proizvoda, molimo pažljivo pročitajte priručnik za korisnika i sačuvajte ga za buduće potrebe. Ukoliko uređaj zahtijeva održavanje, kontaktirajte ovlašteni servisni centar. Korištenje upravljačkih funkcija, podešavanja ili izvođenje

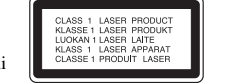

procedura koje nisu navedene u ovom priručniku može dovesti do opasanog izlaganje zračenju. Ne pokušavajte otvoriti kućište kako biste spriječili izravno izlaganje laserskoj zraci. U slučaju otvaranja prisutno je vidljivo lasersko zračenje. NE GLEDAJTE U ZRAKU.

**OPREZ** : Uređaj se ne smije izlagati vodi (kapanju ili pljuskanju) i na uređaj se ne smiju stavljati predmeti ispunjeni tekućinama, kao što su na primjer vaze.

#### **OPREZ u odnosu na električni kabel**

#### **Za većinu se ured**-**aja preporučuje da imaju zaseban strujni krug za napajanje;**

Drugim riječima, potrebna je zasebna utičnica sa zasebnim osiguračem na kojem neće biti drugih utičnica ili strujnih krugova. Za potvrdu provjerite stranicu sa specifikacijama proizvoda u ovom priručniku.

Ne preopterećujte zidnu utičnicu. Preopterećene zidne utičnice, slabo pričvršćene ili oštećene zidne utičnice, produžni kablovi, presavijeni električni kablovi, oštećena ili napuknuta izolacija na žicama predstavljaju opasnost. Bilo koji od ovih slučajeva može dovesti do strujnog udara ili požara. S vremena na vrijeme pregledajte električni kabel na uređaju, ako ustanovite njegovo oštećenje ili propadanje, iskopčajte kabel, prekinite korištenje proizvoda i uredite da se kabel zamijeni odgovarajućim kabelom kod ovlaštenog servisnog centra

Električni kabel zaštitite od fizičkih i mehaničkih oštećenja, kao što su savijanja, lomljenja, uklještenja, gaženja i drugo. Posebnu pažnju obratite na utikače, utičnice i na mjesto na kojem kabel izlazi iz uređaja.

Za iskapčanje glavnog napajanja, iskopčajte utikač iz utičnice na zidu. Kod instaliranja proizvoda, pazite da utikač bude pristupačan.

### **Odlaganje starog ured**-**aja**

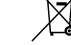

1. Ako se na proizvodu nalazi simbol prekrižene kante za smeće, to znači da je proizvod pokriven europskom direktivom 2002/ 96/ EC.

- $\overline{\phantom{a}}$ 2. Svi električni i elektronički proizvodi trebaju se odlagati odvojeno od komunalnog otpada preko za to odred-enih odlagališta koja je za te svrhe odredila vlada ili lokalna uprava.
	- 3. Pravilno odlaganje vašeg starog ured-aja pomoći će spriječiti potencijalno negativne posljedice za okolinu i ljudsko zdravlje.
	- 4. Za detaljnije informacije o odlaganju vašeg starog ured-aja, molimo kontaktirajte vaš gradski ured, službu za odlaganje otpada ili trgovinu u kojoj ste kupili proizvod.

**Ovaj proizvod je proizveden u skladu s EEC Odredbom 2004/ 108/ EC i Odredbom za niski napon 2006/ 95/ EC.**

### **Predstavnik za Europu :**

LG Electronics Service Europe B.V. Veluwezoom 15, 1327 AE Almere, The Netherlands (Tel : +31-036-547-8940)

# Dobrodošli u priručnik vašeg novog DVD Receiver-a

## **Sadržaj**

J.

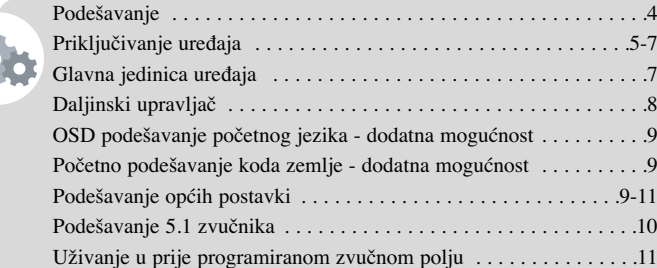

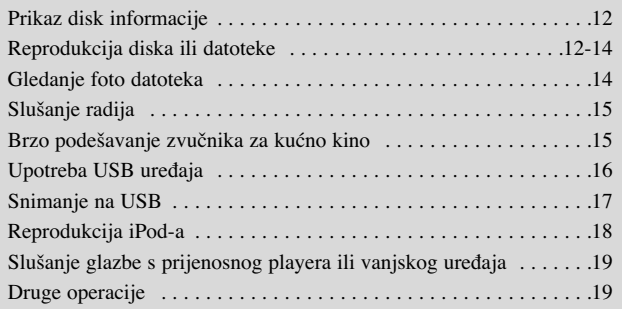

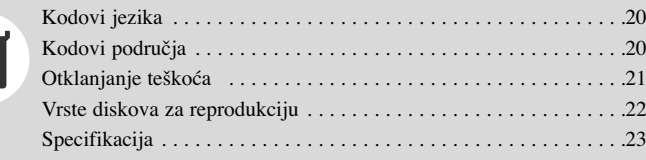

### **Predostrožnosti kod upotrebe dodirnih tipki**

• Dodirne tipke upotrebljavajte suhim i čistim rukama.

- U vlažnoj sredini, prije dodirivanja tipki obrišite vlagu s dodirnih tipki
- Ne pritišćite jako dodirne tipke kako bi radile.
- Ako primijenite previše snage, možete oštetiti senzor dodirnih tipki.
- Dodirnite tipku koju želite uključiti kako bi pokrenuli željenu funkciju.
- Pazite da na dodirnim tipkama ne upotrebljavate vodiče kao što su metalni predmeti, tako može doći do kvara na uređaju.

## **Podešavanje**

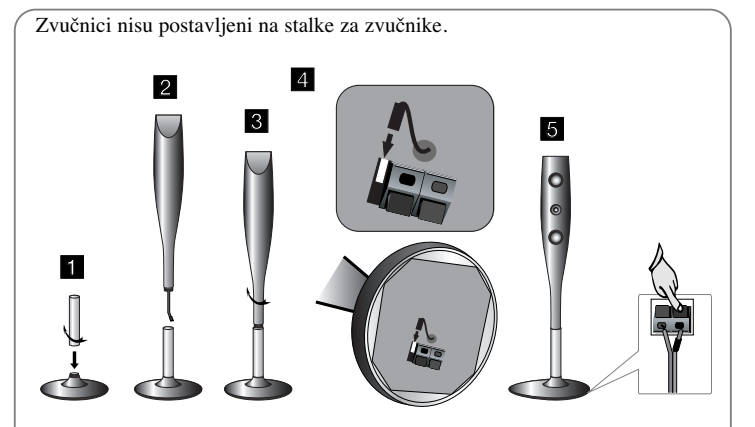

### **Sastavljanje zvučnika**

**4**

- **1 Učvrstite stanicu na bazi tako da okrenete stanicu.**
- **2 Provucite konektor kabela kroz rupu u postolju.**
- **3 Učvrstite zvučnik na postolju tako da okrenete zvučnik.**
- **4 Priključite konektor kabela izmeœu zvučnika i baze.**
- **5 Priključite kabel zvučnika na odgovarajuće priključke na zvučniku.**

## **Priključivanje zvučnika na DVD receiver**

#### a **Dobit ćete šest kablova za spajanje zvučnika.**

Svaki kabel ima kod u boji na kraju kabela i služi za priključivanje jednog od šest zvučnika na DVD receiver.

### b **Priključivanje žica na DVD receiver.**

Uparite obojane oznake na kabelu s isto tako obojanim priključcima na zadnjoj strani DVD receiver-a. Za priključivanje kabela na DVD receiver, pritisnite plastičnu potisnu polugu kako bi se priključak otvorio. Umetnite žicu i otpustite plastičnu potisnu polugu.

Crni kraj svake žice priključite na priključke s oznakom - (minus), a drugi kraj priključite na priključke s oznakom + (plus).

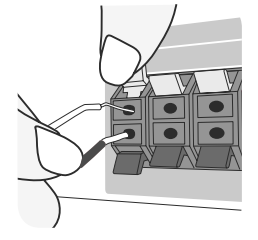

#### c **Priključivanje žica na zvučnike**

Drugi kraj žice priključite na odgovarajući zvučnik u skladu s označenim bojama:

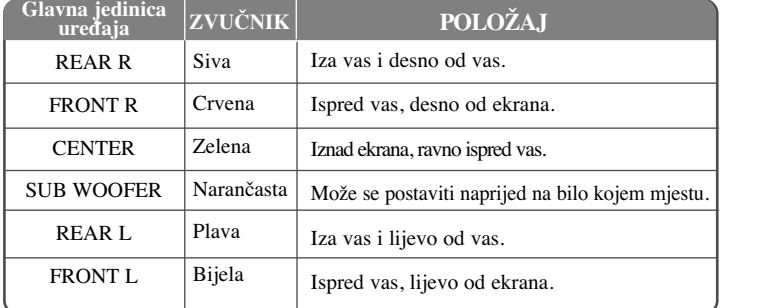

Za priključivanje kabela na zvučnik, pritisnite plastičnu potisnu polugu kako bi se priključak, na dnu svakog zvučnika, otvorio. Umetnite žicu i otpustite plastičnu potisnu polugu.

#### **Pripazite na sljedeće**

Pripazite da djeca ne guraju ruke ni predmete u \*odvod zvučnika. \*Odvod zvučnik: Udubina za bas zvuk na zvučniku (priloženo). Zadnji zvučnik postavite na udaljenosti većoj od 30 cm od TV ekrana ili PC monitora.

## **Priključivanje ureœaja**

**Priključite pomoću kablova priključke na uređaju i vašem TV-u (DVD player ili Digitalni uređaj i sl.).** Provjerite priključke na svom TV-u i odaberite **A, B** ili **C** priključivanje. Kvaliteta slike se poboljšava idući od **A** prema **C**.

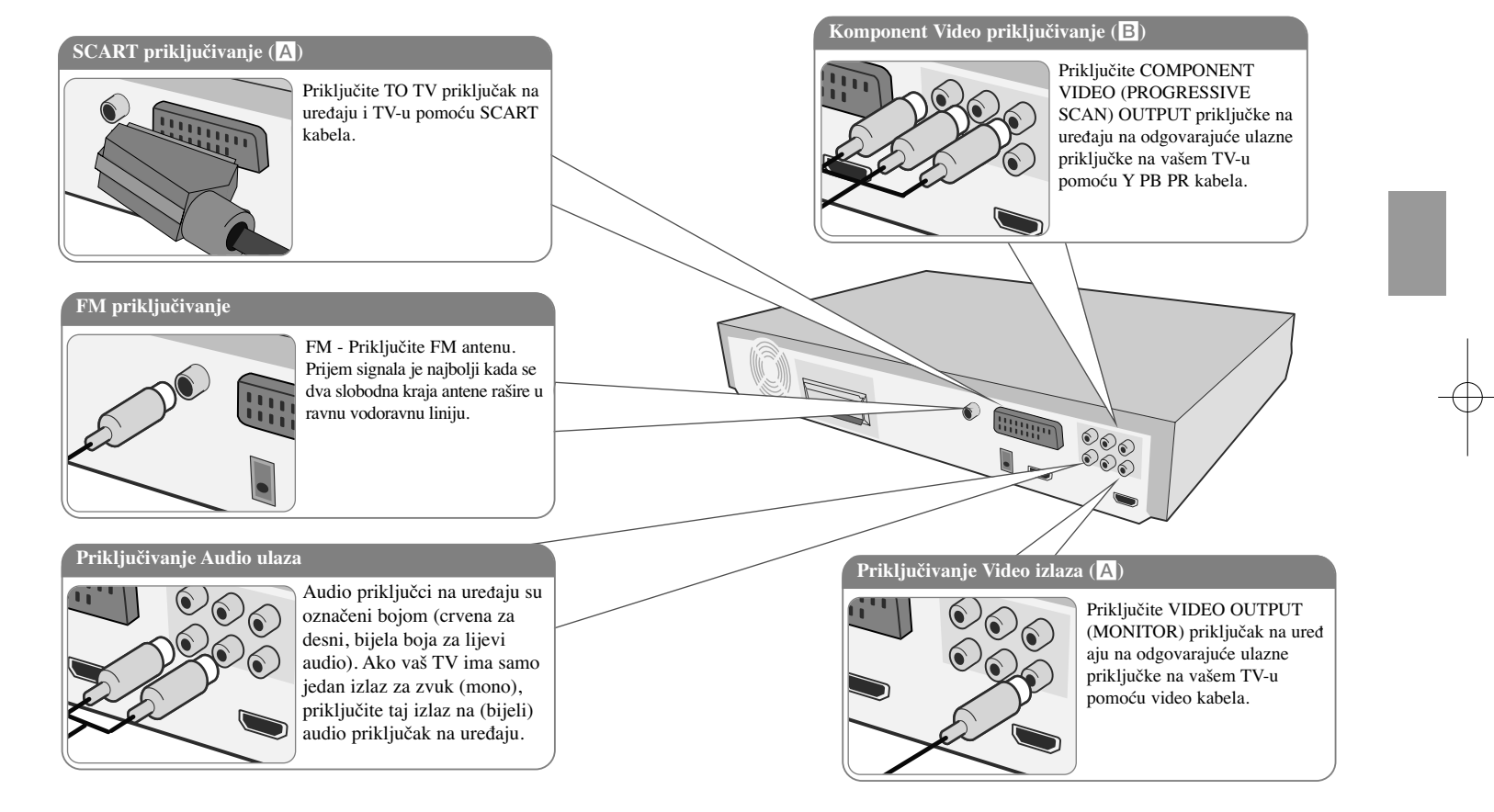

**5**

b **Ukopčajte električni kabel u utičnicu.**

## **Priključivanje ureœaja**

#### **Podešavanje rezolucije**

Rezoluciju možete mijenjati za komponentni video i HDMI izlaz. Pritisnite više puta **RESOLUTION** za odabir željene rezolucije - 480i (ili 576i), 480p (ili 576p), 720p, 1080i, 1080p.

Rezolucija se možda neće moći odabrati ovisno o vrsti priključivanja ili TV-u.

• Ovisno o vašem TV-u, neke od postavki za rezoluciju mogu imati za posljedicu gubitak slike ili prikaz izobličene slike. U tom slučaju pritisnite više puta **RESOLUTION** sve dok se prikaže slika.

**Možete postaviti 1080p rezoluciju za video za gledanje slike s potpunom HD kvalitetom slike. (Puna HD konverzija (up-scaling))**

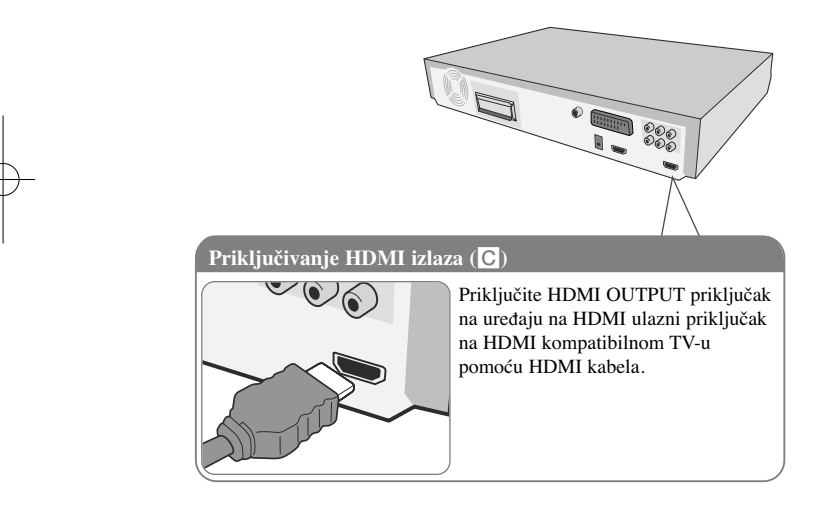

#### **Moguća rezolucija ovisno o vrsti priključivanja**

Prikazana rezolucija na prozoru zaslona i stvarna rezolucija izlaza se mogu razlikovati ovisno o vrsti priključivanja.

[HDMI OUT] : 1080p, 1080i, 720p, 480p (ili 576p) i 480i (ili 576i) [COMPONENT VIDEO OUT] : 480p (ili 576p) i 480i (ili 576i) [VIDEO OUT] : 480i (ili 576i) [SCART] : 576i

#### **Napomene u vezi s priključivanjem HDMI izlaza**

- Ako vaš TV ne prihvaća postavljenu rezoluciju, na ekranu će se pojaviti izobličena slika.(Na ekranu će se prikazati "TV do not support" ("TV ne podržava")) Molimo pročitajte TV priručnik i postavite rezoluciju koju vaš TV može prihvatiti.
- Mijenjanje rezolucije kada je ureœaj priključen preko HDMI priključka može imati za posljedicu nepravilnosti u radu. Kako biste riješili problem isključite uređaj i ponovo ga uključite.
- Kada priključite HDMI ili DVI kompatibilni uređaj obratite pažnju na sljedeće : - Pokušajte isključiti HDMI/ DVI ureœaj i ovaj ureœaj. Sljedeće, uključite HDMI/ DVI uređaj i ostavite ga uključenog otprilike 30 sekundi, a zatim uključite ovaj
- uređaj.
- Video ulaz za priključeni uređaj je ispravno postavljen za ovaj uređaj. - Priključeni ureœaj je kompatibilan s 720X480i (576i), 720X480p (576p),
- 1280X720p, 1920X1080i ili 1920X1080p video ulazom.
- Rezolucije 1080p, 720p i 480p (576p) su rezolucije koje se primjenjuju za progresivno skeniranje.
- Svi HDCP kompatibilni DVI uređaji neće raditi s ovim uređajem.
- Slika se neće ispravno prikazati s ne-HDCP uređajem.

#### **Slušanje zvuka s vanjskog izvora i odabir funkcije**

Pomoću ovog uređaja možete slušati audio s vanjskog izvora. Pritisnite više puta **FUNCTION** za odabir željenog ulaznog izvora i funkcije (DVD/CD, USB , OSD IPOD, IPOD, AUX, AUX OPT, TV-AUDIO, PORTABLE, HDMI IN, FM).

 $\bullet$ 

 $\blacksquare$ 

## **Priključivanje ureœaja Glavna jedinica ureœaja**

### **Priključivanje HDMI ulaza**

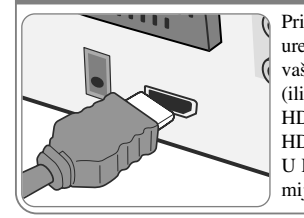

Priključite HDMI INPUT priključak na ured-aju na HDMI izlazni priključak na vašem Set-Top box konvertoru (ili digitalnom ured-aju i sl.) koristeći HDMI kabel. Postavite vanjski izvor za HDMI IN pritiskom na FUNCTION. U HDMI IN modusu ne možete mijenjati rezoluciju.

 $\frac{\circ}{\circ}$ 

# **Priključivanje digitalnog Audio ulaza**

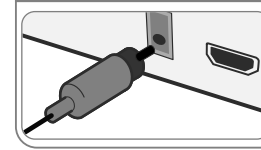

Priključite OPTICAL IN priključak na uređaju na na priključak za optički izlaz na vašem TV (ili digitalnom uredaju i sl.)

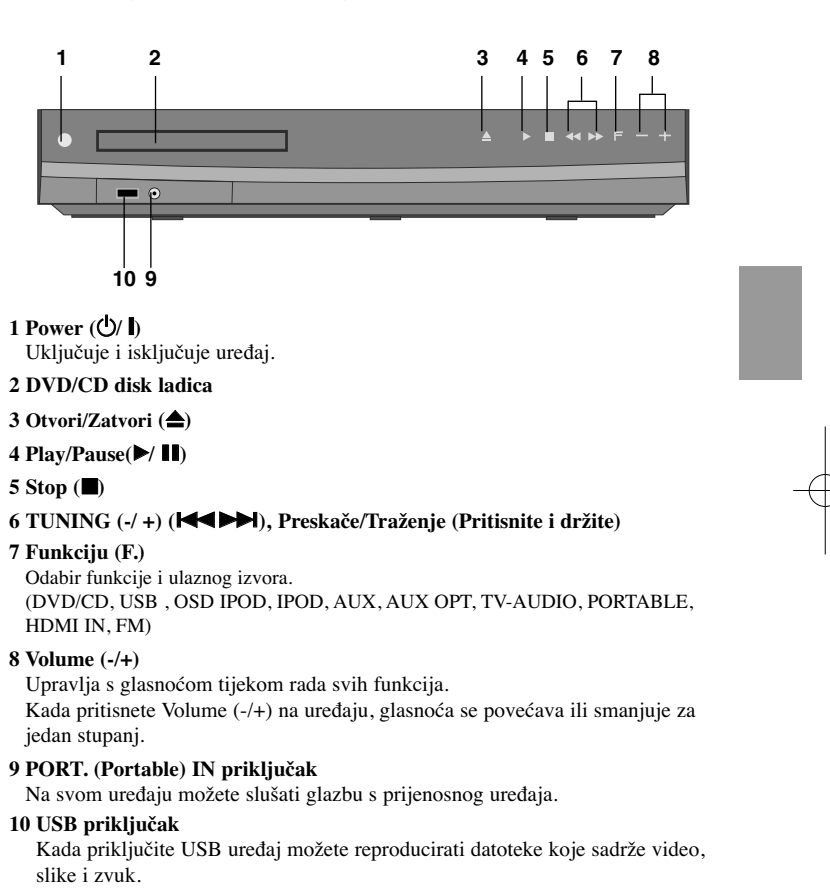

## **Daljinski upravljač**

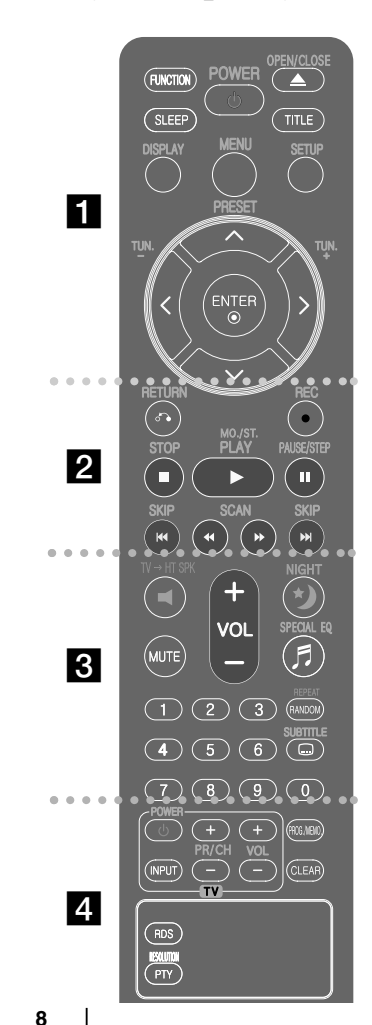

## a

**FUNCTION :** Odabir funkcije i ulaznog izvora. (DVD/CD, USB , OSD IPOD, IPOD, AUX, AUX OPT, TV-AUDIO, PORTABLE, HDMI IN, FM)

**SLEEP :** Podešava sistem da se automatski isključi nakon odred-enog vremena. (Dimmer : Isključuje se osvjetljenje dodirnih tipki, a osvjetljenje prednje ploče se prigušuju.) POWER : Uključuje i isključuje uređaj.

**OPEN/CLOSE :** Otvara i zatvara pladanj diska.

**TITLE :** Ako trenutni DVD naslov ima izbornik, na ekranu će se pojaviti izbornik naslova. U protivnom se može pojaviti disk izbornik.

**DISPLAY :** Otvara displej na ekranu.

**MENU :** Otvara izbornik na DVD disku.

**SETUP :** Otvara ili zatvara izbornik za podešavanje (setup). **PRESET** ( $\wedge$  V) : Odabire program radija. **TUN.(-/ +) :** Bira željenu radio stanicu.

A **V < >** (gore/ dolje/ lijevo/ desno) : Koristi se za navigaciju kroz displej na ekranu.

**ENTER :** Potvrđuje odabir u izborniku.

### $\vert$  2

**RETURN (**O**) :** Kretanje unazad u izborniku ili zatvaranje izbornika za podešavanje.

**REC** (●) : USB izravno snimanje.

**STOP (■)** : Zaustavlja reprodukciju ili snimanje.

**PLAY (**B**), MO./ST. :** Pokreće reprodukciju. Odabire Mono/Stereo

**PAUSE/STEP** (II) : Pauziranje reprodukcije.

**SKIP** ( $\blacktriangleleft$ / $\blacktriangleright$ ) : Prijeđi na sljedeće ili prethodno poglavlje/ snimku/ datoteku.

**SCAN** (<**4 b**) : Traženje nazad ili naprijed.

## $3$

**TV**t**HT SPK (Brzo podešavanje zvučnika za kućno kino ):** Pritisnite TV→HT SPK za izravan odabir AUX OPT . **MUTE :** Isključivanje zvuka.

**VOL (Volume) (+/ -) :** Podešava glasnoću zvučnika. **NIGHT :** Noćni modus poboljšava slušnost kod manje glasnoće zvuka. (NIGHT←→NATURAL)

**SPECIAL EQ (EQUALIZER učinak) :** Možete odabrati utisak zvuka.

**REPEAT/RANDOM :** Odabir načina reprodukcije. (REPEAT, RANDOM,)

**SUBTITLE :** Tijekom reprodukcije pritisnite više puta SUBTITLE za odabir željenog jezika za titl. **0-9 brojčane tipke :** Odabiru brojčane opcije u izborniku.

d

**Upravljačke tipke za TV :** Upravljanje s TV-om. (LG TV samo)

### **Upravljanje s TV-om.**

Možete upravljati s glasnoćom, izvorom ulaza, uključivanjem uređaja LG TV-a. Držite POWER (TV) i pritisnite više puta PR/ CH (+**/** –) tipku dok se TV ne uključi ili isključi.

**PROG./MEMO. :** Otvara ili zatvara Program izbornik. **CLEAR :** Uklanja broj snimke s Program List-e. **RESOLUTION :** Postavlja izlaznu rezoluciju za HDMI i COMPONENT VIDEO OUT priključke.

**RDS :** Sustav radio podataka (Radio Data System).

**PTY :** Prikazuje različite RDS displeje.

### **Stavite bateriju u daljinski upravljač**

Pazite da + (plus) i – (minus) polovi na bateriji budu usklaœeni s polovima na daljinskom upravljaču.

## **OSD podešavanje početnog jezika - dodatna mogućnost**

Tijekom prve upotrebe uređaja, na TV ekranu će se pojaviti izbornik za početno podešavanje jezika. Prije upotrebe uređaja morate dovršiti odabir početnog jezika. U protivnom će se odabrati engleski kao početni jezik.

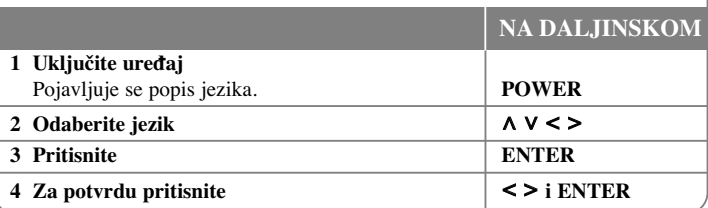

## **Početno podešavanje koda zemlje - dodatna mogućnost**

Tijekom prve upotrebe uređaja morate odabrati kod područja na dolje prikazani način.

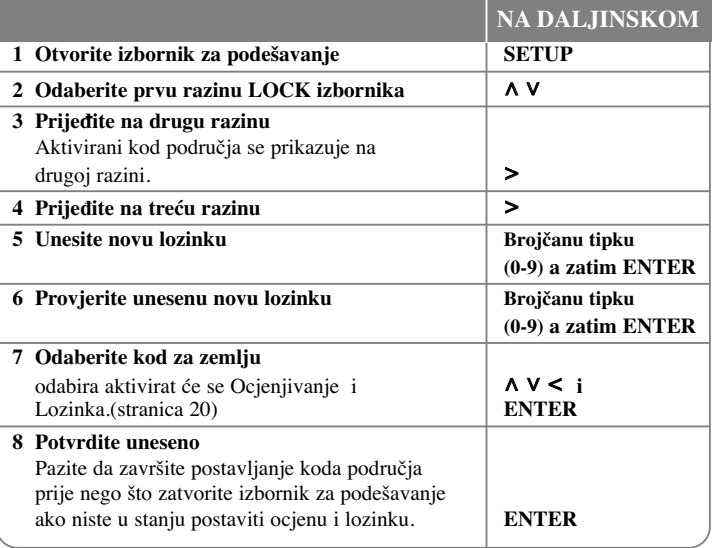

## **Podešavanje općih postavki**

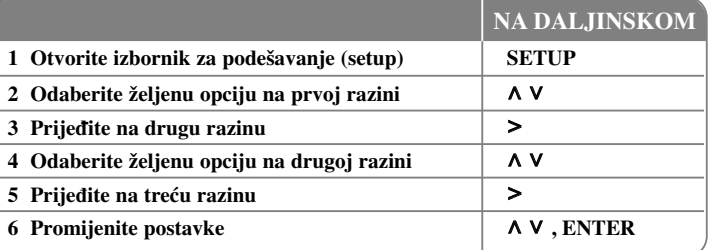

## **Podešavanje općih postavki - što još možete učiniti**

### **Podešavanje postavki za jezik**

**Menu Language –** Odaberite jezik za Setup izbornik i displej na ekranu.

**Disc Audio/ Disc Subtitle/ Disc Menu –** Odaberite jezik za disk audio/ disk titl/ disk izbornik.

[Original] : Odnosi se na originalni jezik na kojem je disk snimljen. [Other] : Za odabir drugog jezika, pritisnite brojčane tipke, zatim unesite **ENTER** za unos odgovarajućeg 4- znamenkastog broja u skladu s popisom kodova jezika. (Pogledajte stranicu 20). Ako pogriješite prije nego što pritisnite **ENTER**, pritisnite **CLEAR**..

[Off] (Za disk titl) : Isključuje titl.

#### **Podešavanje postavki za zaslon**

**TV Aspect –** Odabir izgleda ekrana koji će se koristiti na osnovu oblika ekrana vašeg TV-a.

[4 : 3] : Odaberite u slučaju kada je priključen standardni 4 : 3 TV .

[16 : 9] : Odaberite u slučaju kada je priključen 16 : 9 široki TV.

**Display Mode –** Ako odaberete 4 : 3, bit će potrebno definirati način na koji želite prikazivati programe i filmove širokog ekrana na vašem TV-u.

[LetterBox] : Ovaj način prikazuje sliku širokog ekrana s crnim pojasevima na vrhu i dnu ekrana.

[Panscan] : Ovaj način popunjava cijeli 4 : 3 ekran, režući sliku u slučaj upotrebe.

**TV Output Select (Odabir TV izlaza) –** Odaberite jednu opciju u skladu s vrstom priključivanja vašeg TV-a.

[RGB] : U slučaju kada je vaš TV priključen pomoću SCART priključka. [YPbPr] : U slučaju kada je vaš TV priključen pomoću COMPONENT/ PROGRESSIVE SCAN OUTPUT priključaka na uređaju.

-Ako TV Output Select promijenite s YPbPr na RGB u izborniku za podešavanje, posebno kada uređaj priključujete pomoću komponentnog video priključivanja, ekran će se zatamniti. U tom slučaju, video kabel priključite na MONITOR priključak i ponovo odaberite YPbPr u izborniku za podešavanje.

#### **Podešavanje audio postavki**

**DRC (Dynamic Range Control)** – Kada se zvuk smanji zvuk biva jasniji (Dolby Digital samo). Postavite [On] za ovaj efekt.

**Vocal** – Postavite [On] za miješanje karaoke kanala u normalni stereo. Ova funkcija vrijedi samo za više-kanalni karaoke DVD-e.

**HD AV Sync** - Digitalni TV ponekad ima kašnjenje između slike i zvuka. Ukoliko se to dogodi, kašnjenje možete kompenzirati podešavanjem kašnjenja zvuka tako da zvuk "čeka" dolazak slike: to se zove HD AV Sync. Upotrijebite  $\Lambda$  V (na daljinskom upravljaču) za gore i dolje pretraživanje vrijednosti kašnjenja, koja se može postaviti od 0 do 300 ms.

## **Podešavanje 5.1 zvučnika**

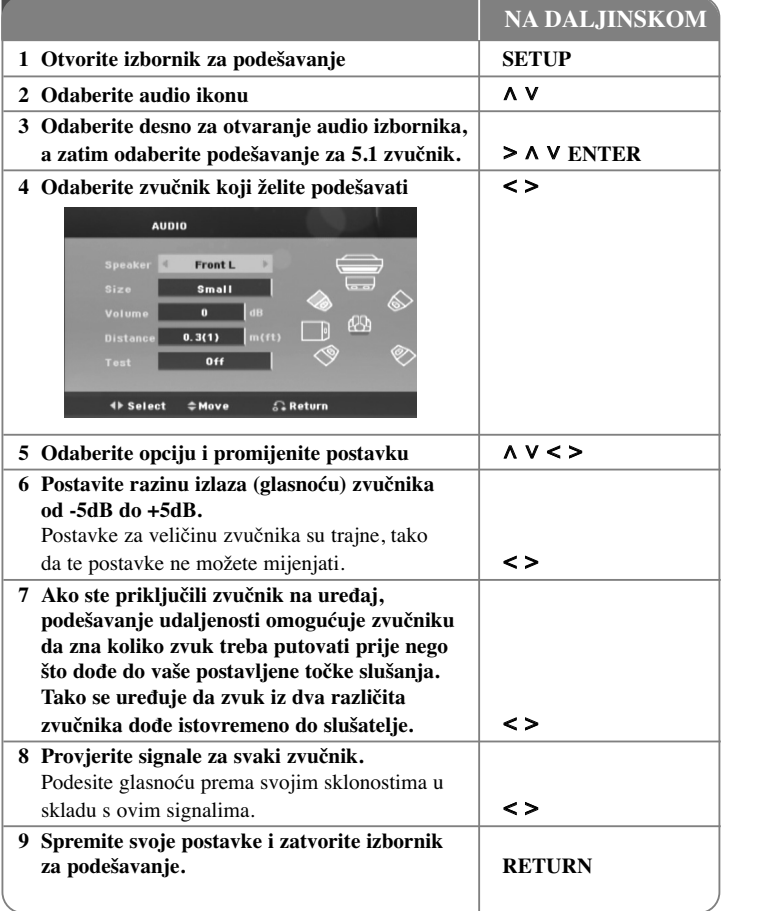

#### **Podešavanje postavki zaključavanja**

Za otvaranje opcija zaključavanja, morate unijeti 4-znamenkastu lozinku. Ako do tada niste unijeli lozinku dobit ćete poruku da to napravite. Unesite 4-znamenkastu lozinku, a zatim pritisnite **ENTER**. Ponovo unesite lozinku i pritisnite **ENTER** za potvrdu. Ako tijekom unošenje brojeva pogriješite, pritisnite **CLEAR** i unesite pravilan broj. Ako ste zaboravili lozinku, lozinku možete resetirati. Prvo, izvadite disk iz uređaja. Pritisnite **SETUP** za otvaranje izbornika za podešavanje. Unesite '210499' i pritisnite **ENTER**. Lozinka je obrisana.

**Rating –** Odaberite nivo ocjene (rating). Što je manja ocjena, to je stroži kriterij ocjene. Odaberite [Unlock] za deaktiviranje ocjenjivanja.

**Password –** Postavlja ili mijenja lozinku za postavke zaključavanja.

[New] : Pomoću brojčanih tipki unesite novu 4-znamenkastu lozinku, zatim pritisnite **ENTER**. Unesite ponovo lozinku za potvrdu.

[Change] : Unesite dvaput novu lozinku, nakon unošenja trenutne lozinke.

**Area code –** Unesite kod za zemljopisno područje za veličinu ocjene reprodukcije. Time se određuje područje čiji će se standardi koristiti za ocjenjivanje DVD-a koje kontrolira roditeljsko zaključavanje. Pogledajte Kodovi zemalja na stranici 20.

#### **Podešavanje drugih postavki**

**DivX(R) VOD –** Mi vam omogućujemo DivX® VOD (Video On Demand (video na zahtjev)) registracijski kod koji vam omogućuje kupovinu videa koristeći DivX® VOD uslugu.

Za više informacija posjetite www.divx.com/vod.

Pritisnite **ENTER** kada je jače osvijetljeno [DivX(R) VOD] i moći ćete vidjeti registracijski kod uređaja.

### **Uživanje u prije programiranom zvučnom polju**

Sustav ima brojna prije postavljena surround zvučna polja. Pomoću **SPECIAL EQ/ NIGHT** možete odabrati željeni modus zvuka. **SPECIAL EQ/ NIGHT** možete promijeniti pomoću I i tipke strelice kada je prikazana **SPECIAL EQ/ NIGHT** informacija. Prikazane stavke za ekvolizator se mogu razlikovati ovisno o izvorima zvuka i efektima.

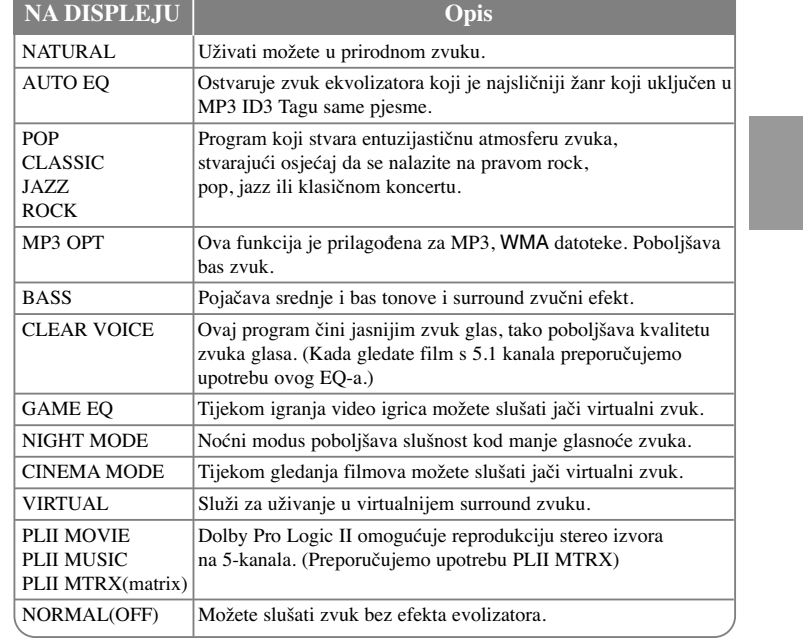

## **Prikaz disk informacije**

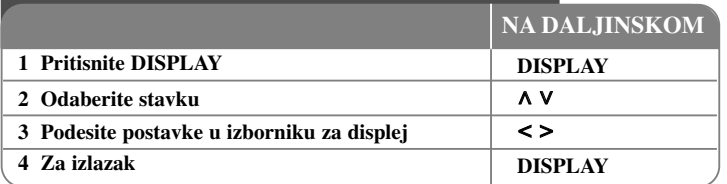

### **Prikaz disk informacije - što još možete učiniti**

Stavku možete odabrati pritiskom na  $\Lambda$  V promijeniti ili odabrati postavku pritiskom na <>.

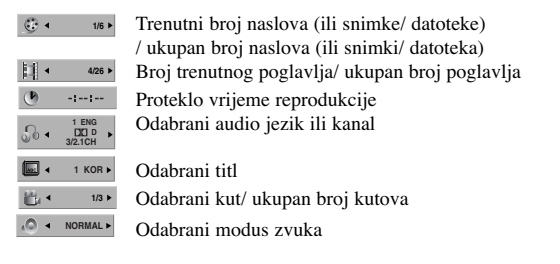

## **Simboli korišteni u ovom priručniku**

Svi diskovi i datoteke na donjem popisu DVD i finalizirani DVD±R/ RW WM DivX datoteke **DivX** Audio CD-i **ACD** WMA datoteke WMA **MP3** datoteke **MP3** 

## **Reprodukcija diska ili datoteke**

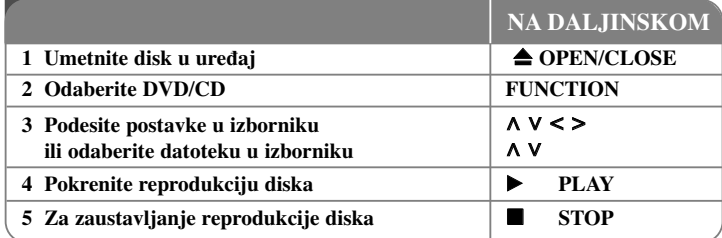

## **Reprodukcija diska ili datoteke - što još možete učiniti**

#### **Reprodukcija DVD-a s izbornikom DVD**

Većina današnjih DVD-a ima izbornike koji učitavaju prije nego što krene reprodukcija filma. Kroz te izbornike se možete kretati koristeći  $\wedge \vee \leq z$ a jače osvjetljivanje opcije. Za odabir pritisnite **PLAY** ( $\blacktriangleright$ ).

#### **Prelazak na sljedeće/ prethodno poglavlje/ snimku/ datoteku ALL**

Pritisnite **SKIP** ( $\blacktriangleright$ ) za prelazak na sljedeće poglavlje/ snimku/ datoteku. Pritisnite **SKIP** ( $\blacktriangleleft$ ) za povratak na početak poglavlja/ snimke/ datoteke. Pritisnite dvaput kratko **SKIP** ( $\blacktriangleleft$ ) za povratak na prethodno poglavlje/ snimku/ datoteku.

#### **Pauziranje reprodukcije ALL**

Pritisnite **PAUSE/STEP** (II) za pauziranje reprodukcije. Pritisnite **PLAY** (▶) za nastavak reprodukcije.

#### **Reprodukcija okvir-po-okvir DVD DivX**

Pritisnite više puta **PAUSE/STEP** (II) za reprodukciju okvir-po-okvir.

#### **Ponavljana ili nasumična reprodukcija ALL**

Pritisnite više puta **REPEAT/RANDOM** i trenutna će se snimka, naslov ili poglavlje reproducirati ponavljajući ili nasumično. Za povratak na normalnu reprodukciju pritisnite ponovo **REPEAT/RANDOM**.

- Nasumični modus reprodukcije: samo glazbene datoteke.

#### **Brzo naprijed ili brzo nazad ALL**

Tijekom reprodukcije pritisnite **SCAN** (< ili  $\rightarrow$ ) za reprodukciju brzo naprijed ili brzo nazad.

Brzine reprodukcije možete mijenjati ako više puta pritisnete na **SCAN** (<< ili  $\blacktriangleright$ ). Pritisnite **PLAY** (▶) za nastavak reprodukcije normalnom brzinom.

#### **Odabir jezika titla DVD DivX**

Tijekom reprodukcije pritisnite više puta **SUBTITLE** ( $\Box$ ) za odabir željenog jezika titla.

#### **Usporavanje brzine reprodukcije DVD DivX**

Za vrijeme dok je reprodukcija pauzirana, pritisnite **SCAN** (**44** ili  $\blacktriangleright \blacktriangleright$ ) za usporavanje reprodukcije naprijed ili nazad. Brzinu reprodukcije možete mijenjati tako da više puta pritisnete **SCAN** ( $\blacktriangleleft$  ili  $\blacktriangleright$ ). Pritisnite **PLAY** ( $\blacktriangleright$ ) za nastavak reprodukcije normalnom brzinom. Reprodukcija DivX datoteke se ne može usporiti unazad.

#### **Reprodukcija 1.5 puta brže DVD**

Pritisnite **PLAY** (▶) za vrijeme reprodukcije DVD- kako bi 1,5 puta brže od normalne reprodukcije gledali slušali DVD reprodukciju. Na ekranu se prikazuje " $\triangleright x1.5$ ". Pritisnite ponovo **PLAY** ( $\blacktriangleright$ ) za povratak na normalnu brzinu reprodukcije.

#### **Gledanje izbornika naslova DVD**

Pritisnite **TITLE** za prikaz izbornik za naslov, ako je to moguće.

#### **Pokretanje reprodukciji od odabranog vremena DVD DivX**

Traženje početne točke uneseno koda za vrijeme. Pritisnite DISPLAY, a zatim odaberite ikonu sata. Unesite vrijeme, a zatim pritisnite **ENTER**. Na primjer, za nalaženje scene u 1 sat, 10 minuta i 20 sekundi, pomoću brojčanih tipki unesite "11020" i pritisnite **ENTER**. Ako unesete pogrešan broj, pritisnite **CLEAR** za ponovni unos broja.

#### **Memoriranje zadnje scene DVD**

Uređaj memorira zadnju scenu na zadnjem gledanom disku. Zadnja scena ostaje u memoriji čak i kada izvadite disk iz player-a ili kad isključite (Stand-by mode) uređaj. Ako umetnete disk čija je zadnja scena memorirana, ta će se scena automatski pozvati iz memorije.

#### **Miješani ili USB Flash pogon – DivX, MP3/ WMA i JPEG**

Kod reprodukcije diska ili USB Flash pogona koji sadrže zajedno DivX, MP3/ WMA i JPEG datoteke, pritiskom na tipku **MENU** možete odabrati izbornik za datoteke koje želite reproducirati. Ako se pojavi poruka " This file has non-supported type on the player", odaberite odgovarajuću datoteku pritiskom na **MENU**.

#### **Gledanje izbornika DVD MENU DVD**

Pritisnite **MENU** za prikaz disk izbornika, ako je to moguće.

#### **Mijenjanje vrste znakova za pravilan prikaz DivX® titla DivX**

Ako se tijekom reprodukcije titl ne prikaže pravilno, pritisnite i držite **SUBTITLE** otprilike 3 sekunde, a zatim pritisnite I i ili **SUBTITLE** za odabir koda drugog jezika sve dok se ne prikaže pravilan titl, a zatim pritisnite **ENTER**.

#### **Zahtjevi u odnosu na DivX datoteku DivX**

#### **Kompatibilnost DivX diska s ovim player-om je ograničena prema sljedećem :**

- Moguća veličina rezolucije : within 720x576 (Š x V) piksela
- •Naziv datoteke za DivX titl treba biti manji od 45 znakova.
- • Ako u nazivu DivX datoteke postoji kod koji se ne može prikazati, on će se možda prikazati kao " \_ " znak na displeju.
- •Brzina okvira: manje od 30 fps
- Ako video i audio struktura snimljenih datoteka nije interleaved, na izlazu će biti ili video ili audio signal.
- •DivX datoteke koje se mogu reproducirati : ".avi ", ".mpg ", ".mpeg ", ".divx"
- Titl format koji se može reproducirati : SubRip(\*.srt/\*.txt), SAMI(\*.smi), SubStation Alpha(\*.ssa/\*.txt), MicroDVD(\*.sub/\*.txt), SubViewer 2.0(\*.sub/\*.txt)
- Kodek formati koji se mogu reproducirati : "DIVX3.xx", "DIVX4.xx", "DIVX5.xx", "MP4V3", "3IVX".
- •Audio formati koji se mogu reproducirati : "AC3", "DTS", "PCM", "MP3", "WMA".
- •Frekvencija uzorka : unutar 32 - 48 kHz (MP3), unutar 32 - 48kHz (WMA)
- •Bit brzina : unutar 32 - 320kbps (MP3), 40 - 192kbps (WMA)
- •Diskovi formatirani u Live file sustavu se ne mogu reproducirati na ovom player-u.
- • Ako se naziv filmske datoteke razlikuje od naziva titl datoteke tijekom reprodukcije DivX datoteke, možda se neće prikazati titl.
- Ako reproducirate DivX datoteku koja se razlikuje od DivXspec, možda neće normalno raditi.

#### Stvaranje vašeg programa **ACD MP3 WMA**

Sadržaj diska možete reproducirati željenim redoslijedom uređujući redoslijed glazbe na disku. Dodavanje glazbe na popis programa vrši se pritiskom na **PROG./MEMO.** kako bi se otvorio modus uređivanja programa (u izborniku se pojavljuje <sup>@</sup> oznaka). Odaberite željenu glazbu na [List] pomoću  $\wedge$  V, a zatim pritisnite **ENTER** za dodavanje glazbe na popis programa. Odaberite glazbu s popisa programa, a zatim pritisnite **ENTER** za pokretanje programirane reprodukcije. Za brisanje glazbe s popisa programa, pomoću U u odaberite glazbu koju želite obrisati, a zatim pritisnite **CLEAR** u modusu uređivanja programa. Za brisanje sve glazbe s popisa programa, odaberite [Clear All], a zatim pritisnite **ENTER** u modusu uređivanja programa. Program se briše kada se disk izvadi iz uređaja ili kod isključivanja uređaja.

#### **Prikaz informacije o datoteci (ID3 TAG ) MP3**

Tijekom reprodukcije MP3 datoteke koje sadrže informacije o datoteci, informacije možete prikazati ako više puta pritisnete **DISPLAY**.

#### **Zahtjevi u odnosu na MP3/ WMA glazbene datoteke**

Kompatibilnost MP3/ WMA diska s ovim playerom je ograničena na dolje prikazani način :

- Frekvencija uzorka : unutar 32 48 kHz (MP3), unutar 32 48kHz (WMA)
- Bit brzina : unutar 32 320kbps (MP3), 40 192kbps (WMA)
- Podržane verzije : v2, v7, v8, v9
- Najviše datoteka: Manje od 999.
- Ekstenzija datoteka : ".mp3"/ ".wma"
- Format CD-ROM datoteka: ISO9660/ JOLIET
- Preporučujemo upotrebu Easy-CD Creator, koji kreira ISO 9660 sustav datoteka.

## **ACD MP3 WMA Gledanje foto datoteka**

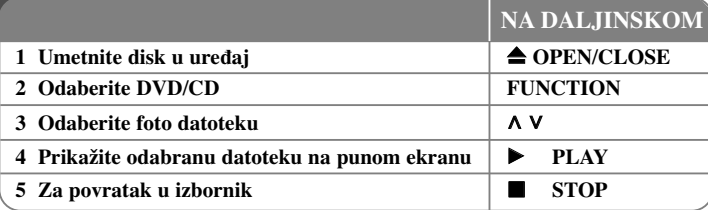

### **Gledanje foto datoteka - što još možete učiniti Gledanje foto datoteka kao slide prikaz**

Upotrijebite  $\Lambda V \leq$  da jače osvijetlite ( $\Box$ ) ikonu, a zatim pritisnite **PLAY** ( $\blacktriangleright$ ) za pokretanje slide prikaza. Brzinu slide prikaza možete mijenjati pomoću  $\leq$  kada je jače osvijetljena ( $\Box$ ) ikona. Ovisno o veličini i rezoluciji JPEG datoteka, može trebati više vremena za postavljanje slide prikaza.

#### **Prelazak na sljedeću/ prethodnu fotografiju**

Pritisnite SKIP ( $\blacktriangleleft$ ili  $\blacktriangleright$ ) ili  $\blacktriangleleft$  za  $\blacktriangleright$  gledanie prethodne/ sliedeće fotografije.

#### **Okretanje fotografije**

Upotrijebite  $\Lambda$  V za okretanje fotografije na punom okrenu suprotno od ili u smjeru kretanja sata tijekom gledanja fotografija na punom ekranu.

#### **Pauziranje slide prikaza**

Pritisnite **PAUSE/STEP** (II) za pauziranje slide prikaza. Pritisnite **PLAY** ( $\blacktriangleright$ ) ili PAUSE/STEP<sup>(II)</sup>) za nastavak slide prikaza.

#### **Slušanje glazbe tijekom slide prikaza**

Tijekom slide prikaza možete slušati glazbu, ako disk sadrži zajedno glazbu i fotografije. Koristite  $\wedge \vee \leq \geq$  za jače osvjetljenje ( $\Box$ , ikone, a zatim pritisnite **PLAY** ( $\blacktriangleright$ ) za pokretanje slide prikaza. Ova funkcija je moguća samo kod diska.

#### **Zahtjevi u odnosu na foto datoteku**

Kompatibilnost JPEG diska s ovim rekorderom je ograničena na sljedeći način :

- Maksimalni broj piksela po dužini: 2760 x 2048 piksela
- Najviše datoteka: Manje od 999.
- Neki diskovi možda neće raditi zbog različitog formata snimanja ili stanja samog diska.
- Ekstenzije datoteke : ".jpg"
- Format CD-ROM datoteka: ISO9660/ JOLIET

## **Slušanje radija**

### Pazite da je priključena FM antena.

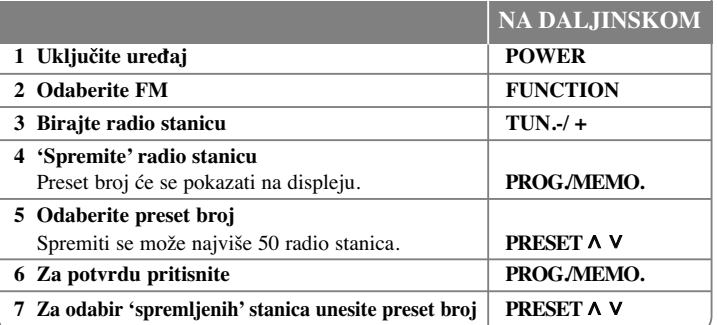

### **Slušanje radija - što još možete učiniti**

### **Automatsko traženje radio stanica**

Pritisnite i držite **TUN.-/TUN.+** duže od jedne sekunde. Prijemnik će automatski krenuti tražiti stanicu i zaustavit će se kada pronađe radio stanicu.

### **Brisanje svih spremljenih stanica**

Pritisnite i držite **PROG./MEMO.** dvije sekunde. U prozoru displeja trepti "ERASE ALL". PPritisnite **PROG./MEMO.** za brisanje svih spremljenih stanica.

### **Poboljšanje lošeg FM prijema**

Pritisnite **PLAY (**B**) (MO./ST.)** na daljinskom upravljaču. Time će prijemnik prijeći iz stereo prijema u mono prijem što obično poboljšava prijem signala.

### **Gledanje informacija o radio stanici**

FM prijemnik se isporučuje s Radio Data System (Sustav radio podataka) (RDS) funkcijom. RDS prikazuje informacije o radio stanici koju trenutno slušate. Pritisnite nekoliko puta RDS da pogledate informaciju.

- **PS** (Programme Service Name (Naziv usluge programa)) Na displeju se prikazuje naziv kanala.
- **PTY** (Programme Type Recognition (Prepoznavanje vrste programa)) Na displeju se prikazuje vrsta programa (na pr. Jazz ili Vijesti) .
- **RT** (Radio Text (Radio tekst)) Tekstualna poruka koja sadrži posebne informacije emitirane radio stanice. Tekst može prelaziti preko ekrana.
- **CT** (Vrijeme koje kontrolira kanal) Prikazuje datum i vrijeme emitirane radio stanice.

## **Brzo podešavanje zvučnika za kućno kino**

Slušanje zvuka s TV-s, DVD-s i digitalnog uređaja u 5.1(2.1 ili 2) ch modusu. Čak i u isključenom stanju, ako pritisnite  $TV \rightarrow HT$  SPK, uključite će se napajanje i automatski će se promijeniti AUX OPT modus.

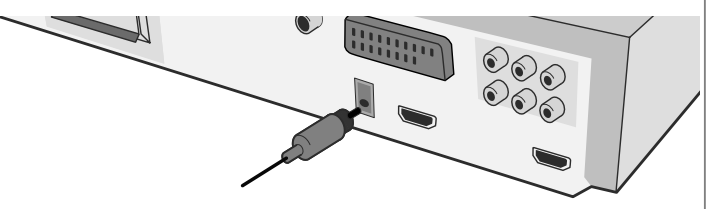

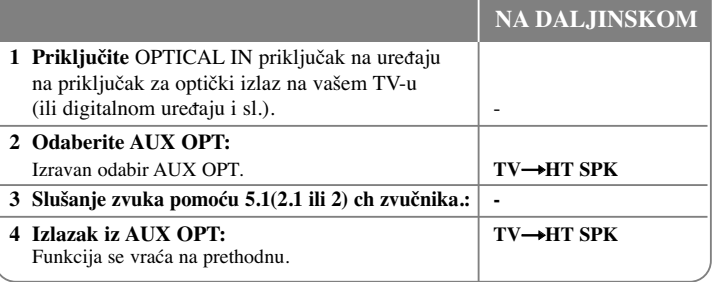

## **Upotreba USB ureœaja**

Ako priključite USB na USB priključak na uređaja, moći ćete reproducirati medijske datoteke spremljen na USB uređaju. Ako želite upotrebljavati neku drugu funkciju ureœaja, pogledajte odjeljak CD reprodukcija.

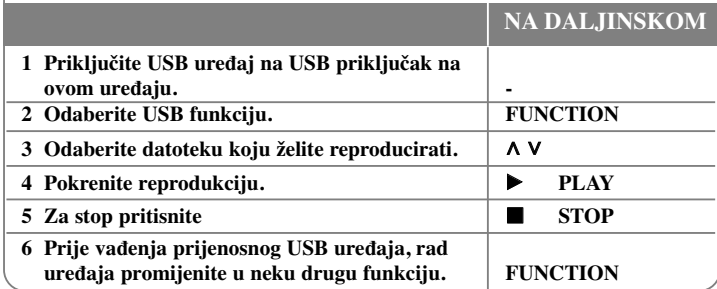

### **Kompatibilni USB ureœaji**

- MP3 player: Flash vrsta MP3 playera
- USB Flash pogon: Uređaji koji podržavaju USB 2.0 ili USB 1.1
- Ovisno o uređaju USB funkcija možda neće biti moguća.

### **Zahtjevi u odnosu na USB ureœaj**

• Ne podržavaju se uređaji koji zahtijevaju instaliranje dodatnog programa kada se priključe na računalo.

### **Obratite pažnju na sljedeće**

- **Ne vadite USB ureœaj tijekom njegovog rada.**
- Za USB uređaje velikog kapaciteta, bit će potrebno više od nekoliko minuta za njihovo pretraživanje.
- Napravite sigurnosnu kopiju podataka kako ne bi izgubili podatke.
- Ako koristite produžni kabel za USB ili USB hub, USB uređaj se možda neće moći prepoznati.
- Ne podržava se upotreba NTFS sustava datoteka. (Podržava se samo FAT (16/32) sustav datoteka.)
- Uređaj se ne podržava ako je ukupan broj datoteka 1000 ili više.
- Ne podržavaju se vanjski HDD, zaključani uređaji ili vrsta tvrdih USB uređaja.
- USB priključak na uređaju se ne može koristiti za priključivanje na PC računalo. Uređaj se ne može koristiti za spremanje podataka.

### **Snimanje na USB**

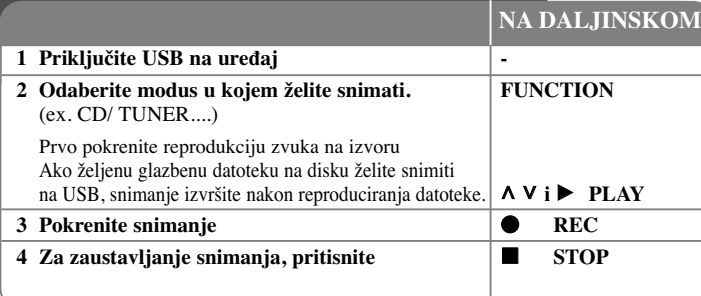

## **Snimanje na USB - što još možete učiniti**

**Snimanje glazbene datoteke s disk izvora na USB**

#### **Snimanje jesne snimke**

Ako se USB snimanje pokrene tijekom reprodukcije CD-a, na USB će se snimiti jedna snimka/ datoteka.

#### **Snimanje svih snimki**

Ako se tipka za snimanje pritisne kada je CD zaustavljen (stop), snimit će se sve snimke/ datoteke.

Datoteke u pod-folderima se ne snimaju tijekom snimanja svih pjesama.

### **Snimanje popisa programa**

USB će snimati snimke koje ste sami odabrali, nakon što ste kreirali svoj program.(Samo Audio CD)

### **Kada snimate, obratite pažnju na sljedeće**

- Tijekom USB snimanja možete provjeriti postotak snimljenog materijala na ekranu (samo AUDIO CD, MP3/ WMA CD).
- Tijekom MP3/ WMA snimanje nema zvuka.
- Kada tijekom snimanja zaustavite reprodukciju, spremit će se datoteka koja je snimljena do tog trenutka (samo AUDIO CD).
- Ne vadite USB i ne isključujte uređaj tijekom USB snimanja. U protivnom možete snimiti nepotpunu datoteku.
- Ako USB snimanje ne radi, na zaslonu će se prikazati poruka "NO USB", "ERROR", "USB FULL" ili "NO REC".
- Čitač više kartica ili vanjski HDD se ne mogu koristiti za USB snimanje.
- Kada snimate duže vrijem datoteka će se snimiti pomoću 128Mb (otprilike 2 sata). Snimljeno je manje od 4 datoteke.
- Ako tijekom reprodukcije zaustavite snimanje, eka se neće spremiti.
- U slučaju CD-G, DTS disk, USB snimanje neće raditi.
- Snimiti možete najviše 999 datoteka.
- **• Datoteka će se spremiti na sljedeći način.**

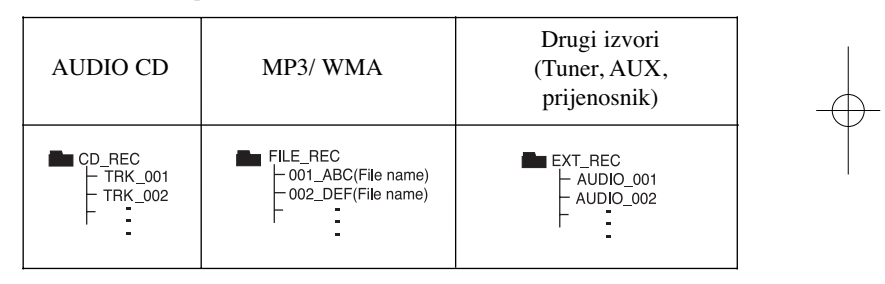

Proizvodnja neovlaštenih kopija materijala koji su zaštićeni autorskim pravima, uključujući računalne programe, datoteke, emitirani program i snimljeni zvuk može biti kršenje autorskih prava i predstavlja kažnjivo djelo. Ova se oprema ne smije koristiti u te svrhe.Budite odgovorni prema autorskim pravima.

> **Budite odgovorni Poštujte autorska prava**

## **Reprodukcija iPod-a**

#### **Detalje pogledajte u iPod vodiču.**

**iPod modus:** Upravljati sa svojim iPod-om možete pomoću isporučenog daljinskog upravljača i izravnim upravljanjem s iPoda.

**OSD iPod modus:** Svoj iPod možete koristiti preko OSD izbornika na TV ekranu s isporučenim daljinskim upravljačem. Za vrijeme OSD iPod modusa nećete moći koristiti upravljačke funkcije na iPod-u. Ako tijekom slušanja glazbe želite puniti iPod, odaberite OSD iPod modus.

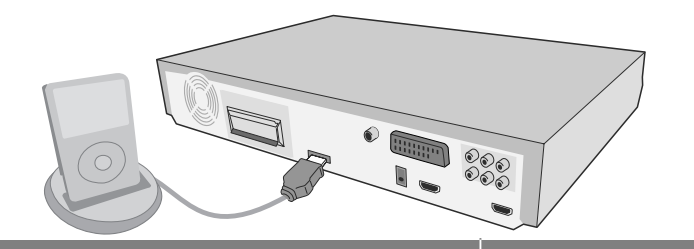

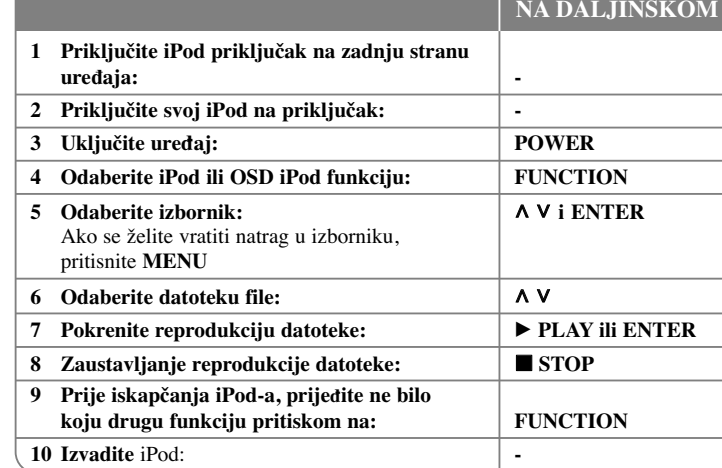

## **Reprodukcija iPod-a - što još možete učiniti**

### **Pauziranje reprodukcije**

**Pritisnite PAUSE/STEP (II)** ili **PLAY (B)** za pauziranje reprodukcije. Pritisnite **PAUSE/STEP** (II) ili **PLAY** ( $\triangleright$ ) za nastavak reprodukcije.

#### **Prelazak na sljedeće/prethodno poglavlje**

Pritisnite **SKIP** ( $\blacktriangleright$ ) za prelazak na sljedeću datoteku. Pritisnite **SKIP** ( $\blacktriangleleft$ ) za povratak na početak trenutne datoteke. Pritisnite dvaput kratko **SKIP** ( $\blacktriangleleft$ ) za povratak na prethodnu datoteku.

#### **Brzo naprijed ili brzo nazad**

Tijekom reprodukcije pritisnite i držite **SCAN (**m**ili** M**),** a zatim otpustite na željenom miestu.

Video datoteke: Tijekom reprodukcije pritisnite **SCAN** ( $\blacktriangleleft$  ili  $\blacktriangleright$ ).

Pritisnite **PLAY (**B**)** za nastavak reprodukcije normalnom brzinom.

### **Ponavljanje reprodukcije**

Pritisnite više puta **REPEAT/RANDOM** za odabir stavke koja će se ponavljati. Trenutna datoteka će se ponavljano reproducirati. Za povratak u normalnu reprodukciju pritisnite više puta **REPEAT/RANDOM**. (Kod video datoteka ova funkcija nije omogućena.)

#### **iPod poruka OSD iPod mode**

**"Please, check your iPod" -** Ako je baterija vašeg iPod-a ispražnjena ili je iPod pogrešno priključen ili je uređaj nepoznat. Ako iPod ne radi kako treba resetirajte iPod. (Pogledajte http://www.apple.com/support/)

**"Connect Video Out(only composite) from the HTS to the TV and switch TV input accordingly.", "Please, Control through an iPod's display." - Kada uređaj i TV** priključite na COMPONENT VIDEO OUT ili HDMI OUT, priključite uređaj i TV na VIDEO OUT.

#### **Komaptibilni iPod**

- Kada se uređaj priključuje pomoću dock konektora može doći od nepravilnosti u radu.
- Kompatibilnost s vašim iPod-om se može razlikovati ovisno o vrsti vašeg iPod-a.
- Ovisno o verziji vašeg iPod softvera, možda nećete moći upravljati s vašim iPod uređajem. Preporučujemo da instalirate najnoviju verziju.

### **Kod korištenja iPod-a pazite na sljedeće**

- Ovisno o iPod uređaju može doći do interferencije.
- Video datoteke se prosljeœuju na izlaz samo kada ureœaj priključite na VIDEO OUT.
- Priključite na zadnju stranu uređaja kraj kabela koji je označen s " $\blacktriangledown$ " tako da gleda prema dolje.
- Pazite da iPod priključak ne gurate prejako u uređaj kod ukapčanja ili iskapčanja. Kabel bi se mogao oštetiti.

## **Slušanje glazbe s prijenosnog playera ili vanjskog ureœaja**

Uređaj se može koristiti za reprodukciju glazbe s brojnih vrsta prijenosnih playera ili vanjskih uređaj.

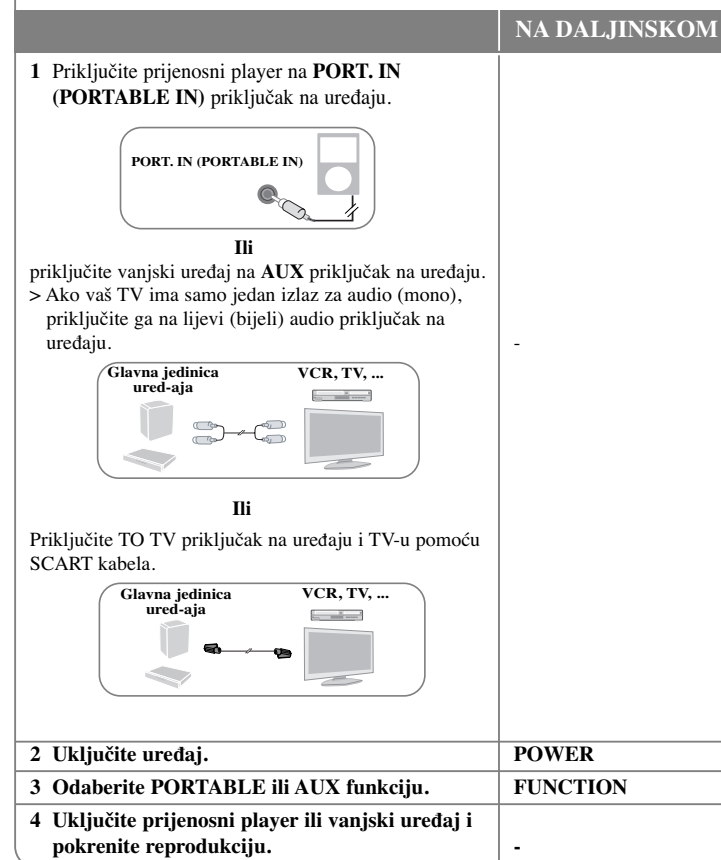

## **Druge operacije**

### **Uspavljivanje uz slušanje playera**

Pritisnite jednom ili više puta **SLEEP** za odabir vremena odgađanja od 10 do 180 minuta, nakon isteka kojeg će se player sam isključiti. Za provjeru preostalog vremena pritisnite **SLEEP**. Za poništenje funkcije uspavljivanja ponovo više puta pritisnite **SLEEP** sve dok se ne pojavi "SLEEP 10", a zatim još jednom pritisnite **SLEEP** kada je prikazano "SLEEP 10" .

### **ZATAMNJENJE**

Pritisnite jednom **SLEEP**. LED (svijetleće diode) na prednjoj ploči će se isključiti i prozor zaslona će biti za pola manje osvijetljen. Za poništenje pritisnite više puta **SLEEP** sve dok se zatamnjenje ne isključi.

### **Zaštita ekrana**

Zaštita ekrana se pojavljuje kada uređaj ostavite u Stop modusu duže od pet minuta.

### **Odabir sustava - dodatna mogućnost**

Za vaš TV sustav morate odabrati odgovarajući modus sustava. Ako se na zaslonu prikaže "NO DISC" pritisnite i držite **PAUSE/STEP** (X) na daljinskom upravljaču duže od pet sekundi, kako bi mogli odabrati sustav. (PAL/ NTSC)

# **Kodovi jezika**

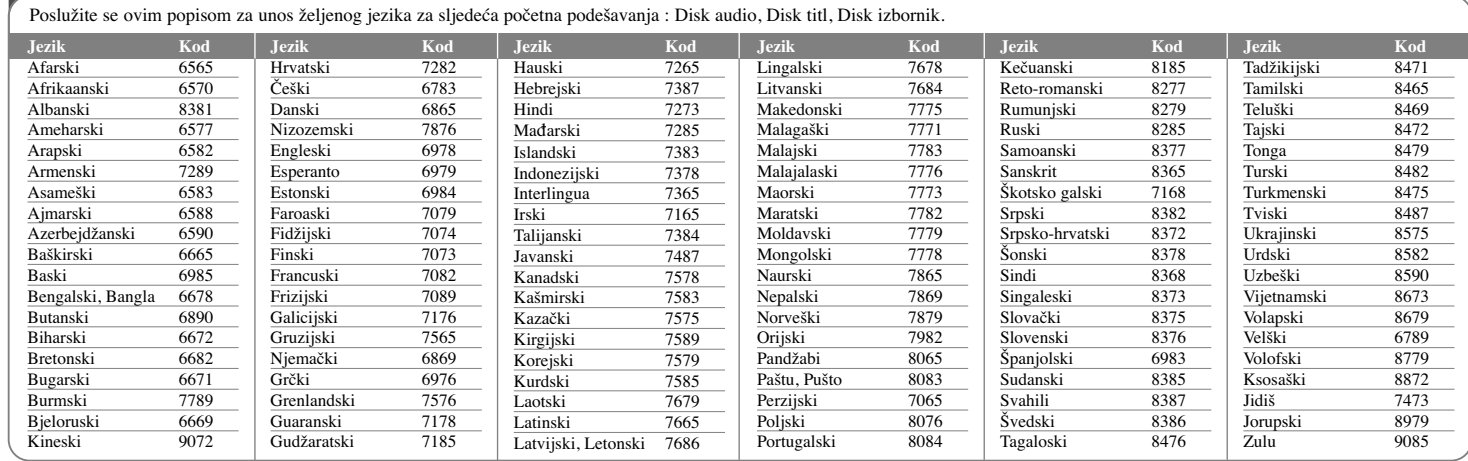

# **Kodovi područja**

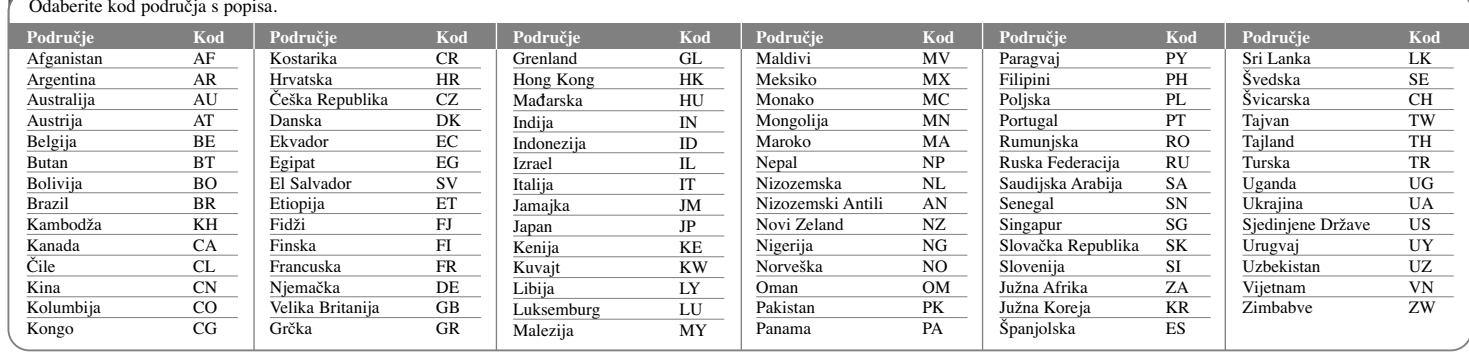

# **Otklanjanje teškoća**

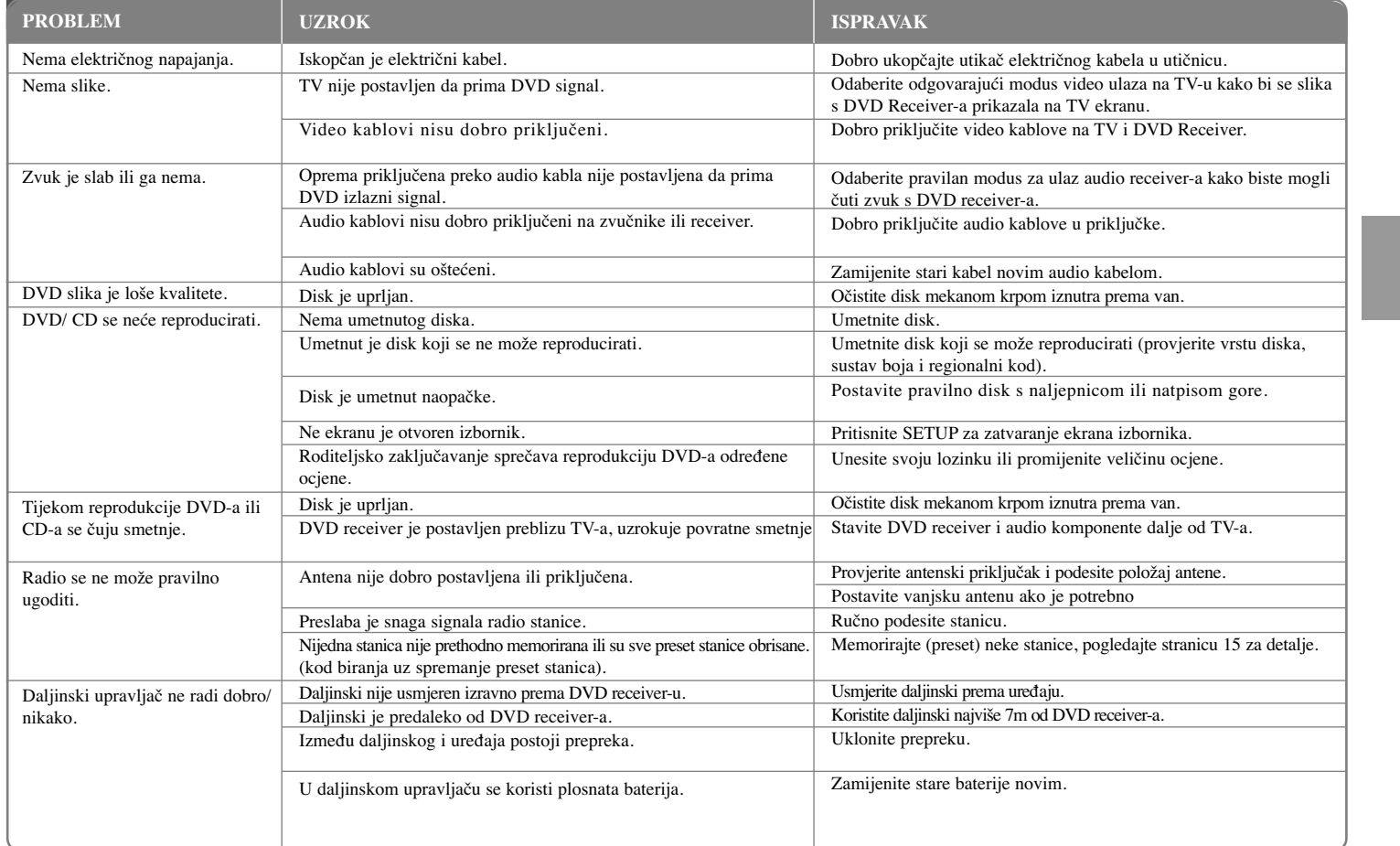

## **Vrste diskova za reprodukciju**

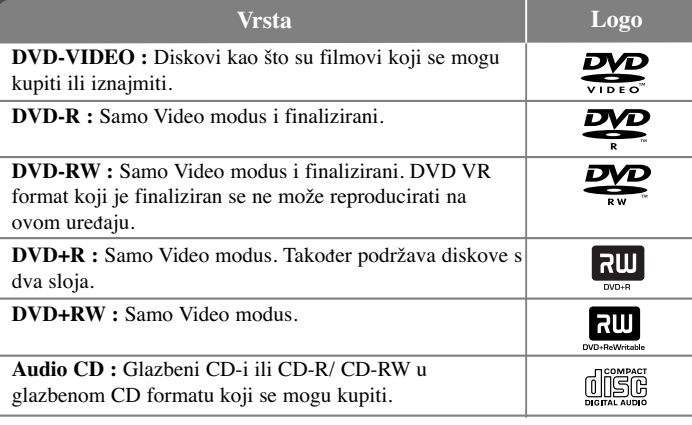

Ovaj ured-aj reproducira DVD±R/ RW i CD-R/ RW diskove koji sadrže audio naslove, DivX, MP3, WMA i/ ili JPEG datoteke. Neki DVD±RW/ DVD±R ili CD-RW/ CD-R diskovi se ne mogu reproducirati na ovom ured-aju zbog kvalitete snimanja ili fizičkog stanja diska, ili karakteristika uređaja za snimanje i softvera.

**"Dolby", "Pro Logic", "MLP Lossless" i simbol dvostruki-D su robne marke Dolby Laboratories-a. Proizvedeno prema licenci Dolby Laboratories-a.**

**Proizvedeno prema licenci SAD Patent broj: 5,451,942; 5,956,674; 5,974,380; 5,978,762; 6,487,535 i SAD i svjetski patenti registrirani ili u postupku registriranja. DTS i DTS Digital Surround su registrirane robne marke, a DTS logo i simbol su robne marke DTS, Inc. © 1996-2007 DTS, Inc. Sva prava pridržana.**

**HDMI, HDMI logo i High-Definition Multimedia Interface su robne marke registriranih robnih marki HDMl licenciranog LLC-a.**

#### **O simbolu na displeju**

Tijekom rada se na TV-u može prikazati " $\mathbf{Q}$ " simbol koji pokazuje da funkcija objašnjena u ovom priručniku za vlasnika nije moguća na tom disku.

#### **Regionalni kodovi**

Ovaj uređaj ima regionalni kod otisnut na zadnjoj strani uređaja. Uređaj može reproducirati samo DVD diskove koji imaju isti regionalni kod ili "ALL".

- Većina DVD diskova ima na omotnici vidljivi globus s jednim ili više brojeva unutar globusa. Taj broj mora odgovarati regionalnom kodu uređaja ili se disk ne će moći reproducirati.
- Ako pokušate reproducirati DVD s različitim regionalnim kodom u odnosu na kod playar-a, na TV ekranu će se pojaviti poruka "Check Regional Code" (Provjeri regionalni kod).

#### **Zaštita autorskih prava**

Zakonom je zabranjeno kopiranje, emitiranje, prikazivanje, kabelsko emitiranje, reprodukcija u javnosti, ili iznajmljivanje bez dopuštenja materijala koji su zaštićeni autorskim pravima. Ovaj proizvod sadrži tehnologiju za zaštitu autorskih prava koja je zaštićena patentima SAD-a i drugima pravima na intelektualno vlasništvo. Upotrebu tih tehnologija za zaštitu autorskih prava mora odobriti Macrovision Corporation, i može se koristiti samo za kućnu upotrebu i druge ograničene načine gledanja, osim ako to tvrtka Macrovision Corporation nije drugačije odobrila. Zabranjeno je rastavljanje uređaja i otkrivanje obrnutog redoslijeda proizvodnje.

KORISNICI TREBAJU ZNATI DA NISU SVI TELEVIZORI VISOKE REZOLUCIJE POTPUNO KOMPATIBILNI S OVIM PROIZVODOM I MOŽE DOĆI DO PRIKAZIVANJA SMETNJI NA SLICI. U SLUČAJU PROBLEMA S 525 ILI 625 PROGRESSIVE SCAN SLIKOM KORISNIKU SE PREPORUČUJE DA PROMIJENI PRIKLJUČIVANJE NA IZLAZ ZA 'STANDARD DEFINITION' (STANDARDNA REZOLUCIJA). U SLUČAJU PITANJA U VEZI SKOMPATIBILNOŠĆU NAŠEG TV UREĐAJA S OVIM MODELOM 525p I 625p URE-DAJEM, MOLIMO KONTAKTIRAJTE NAŠ KORISNIČKI SERVISNI CENTAR.

Kada formatirate diskova na kojima se može ponovo snimati (rewritable), opciju za format diska morate postaviti na [Mastered] kako bi disk učinili kompatibilnim s LG player-ima. Kada postavljate opciju na Live File System, disk ne možete koristiti na LG player-ima.

(Mastered/ Live File System : Disk format sustav za Windows Vista)

**Opć** 

**Prijemnik** 

**obavješćivanja.**

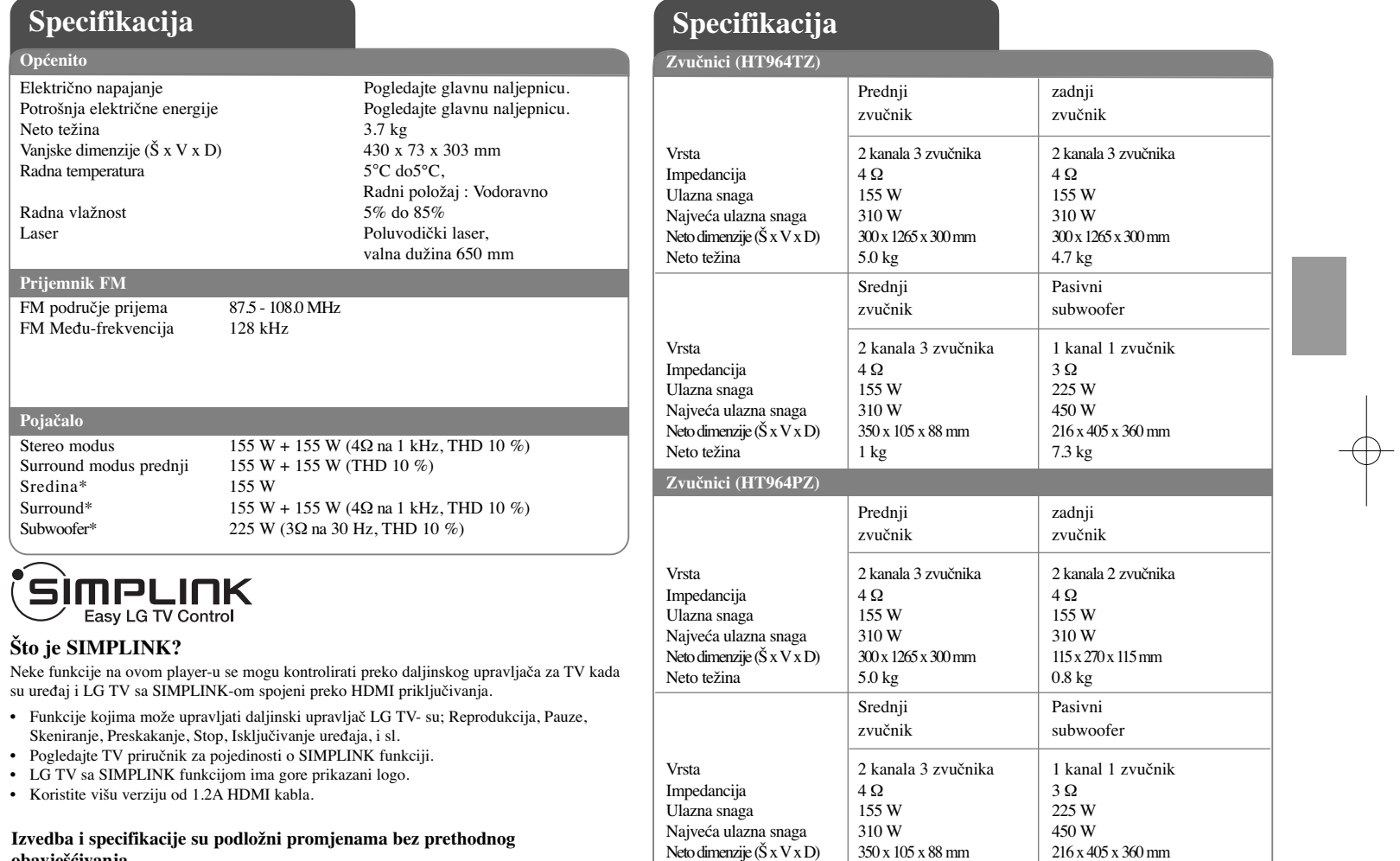

ਚਾ

Neto težina 1 kg 7.3 kg

 $HTS64TZ-DHP_BHUNLL_CRO_0797 3/25/09 9:25 PM Page 24$ €

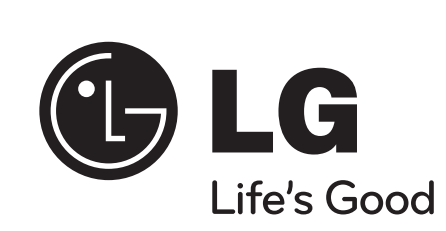